## ★ 操作方法★

マンガのページの上でクリックすると次のペー ジを表示します。右クリックすると前のページ 。に戻ります

※ Macintosh で、マウスに右クリックの設定を していない方は、キーボードの「control」キー を押しながらマウスをクリックすると前のペー 。ジに戻ります

※iPad では、上下スクロールでご覧いただけま す。

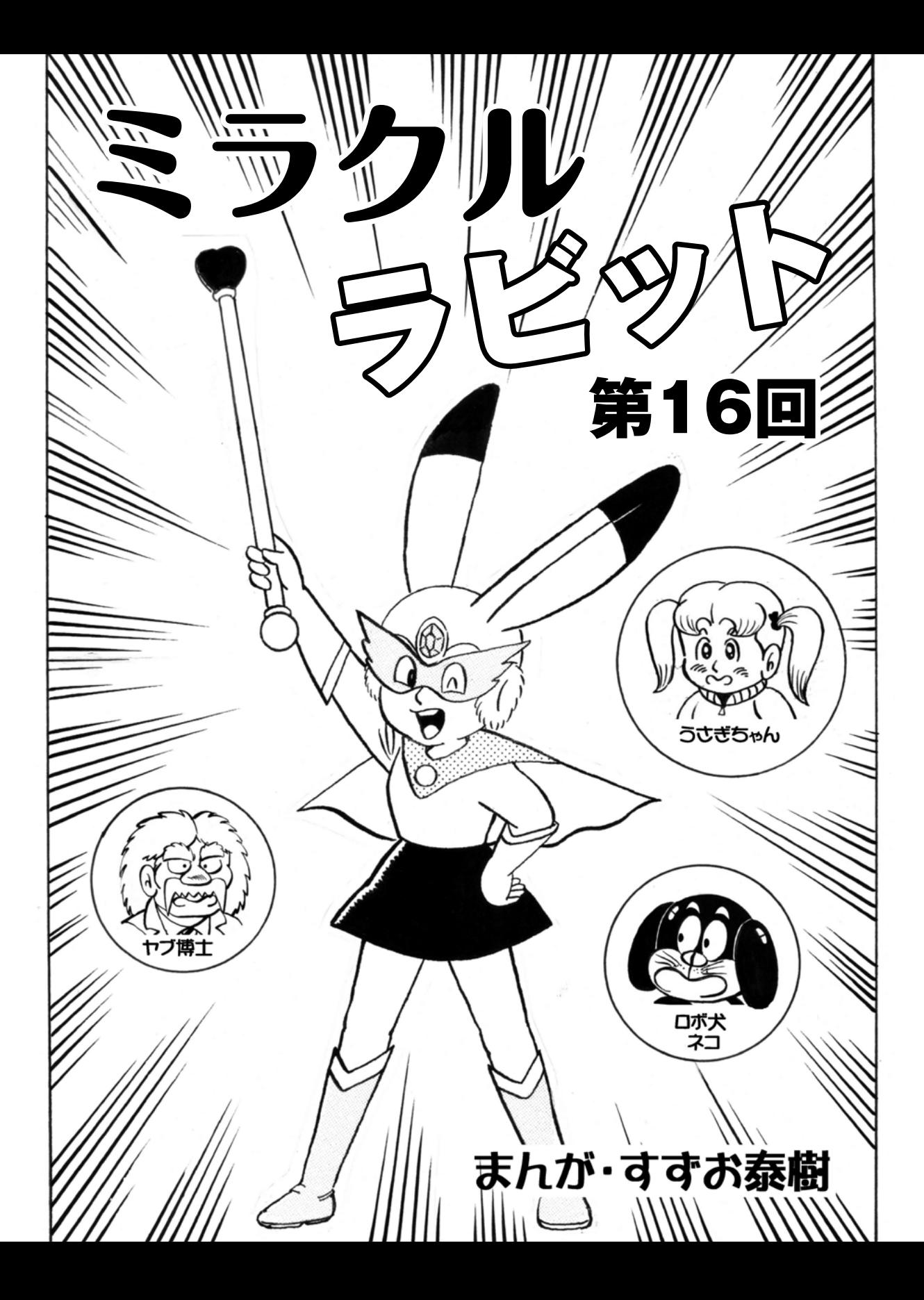

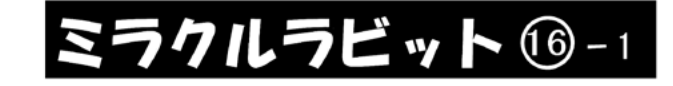

## ☆落し物届けて命を救うの巻

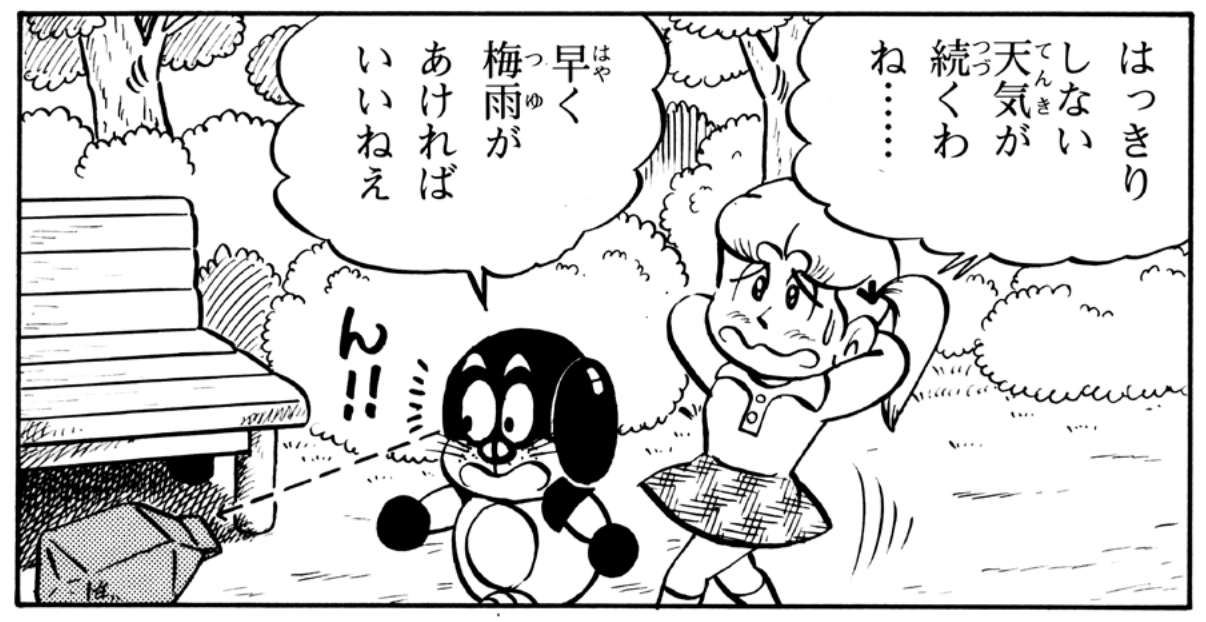

札たば‼ 権利書もあるはないようない。このこともある。 うわっ‼ 落\*誰\*<br>と か 物<br>? ちゃん うさぎ これ?  $\mathcal{O}$ 

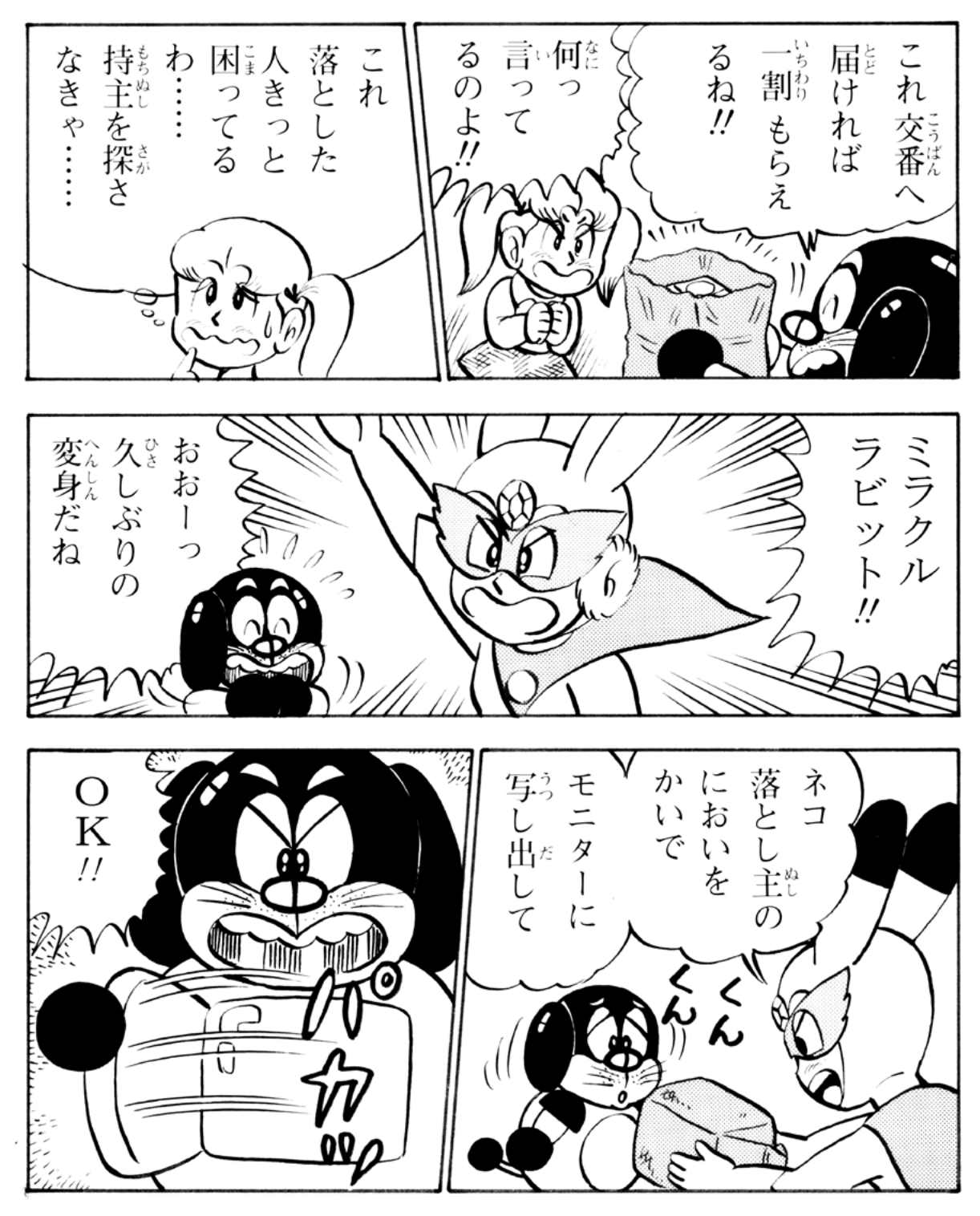

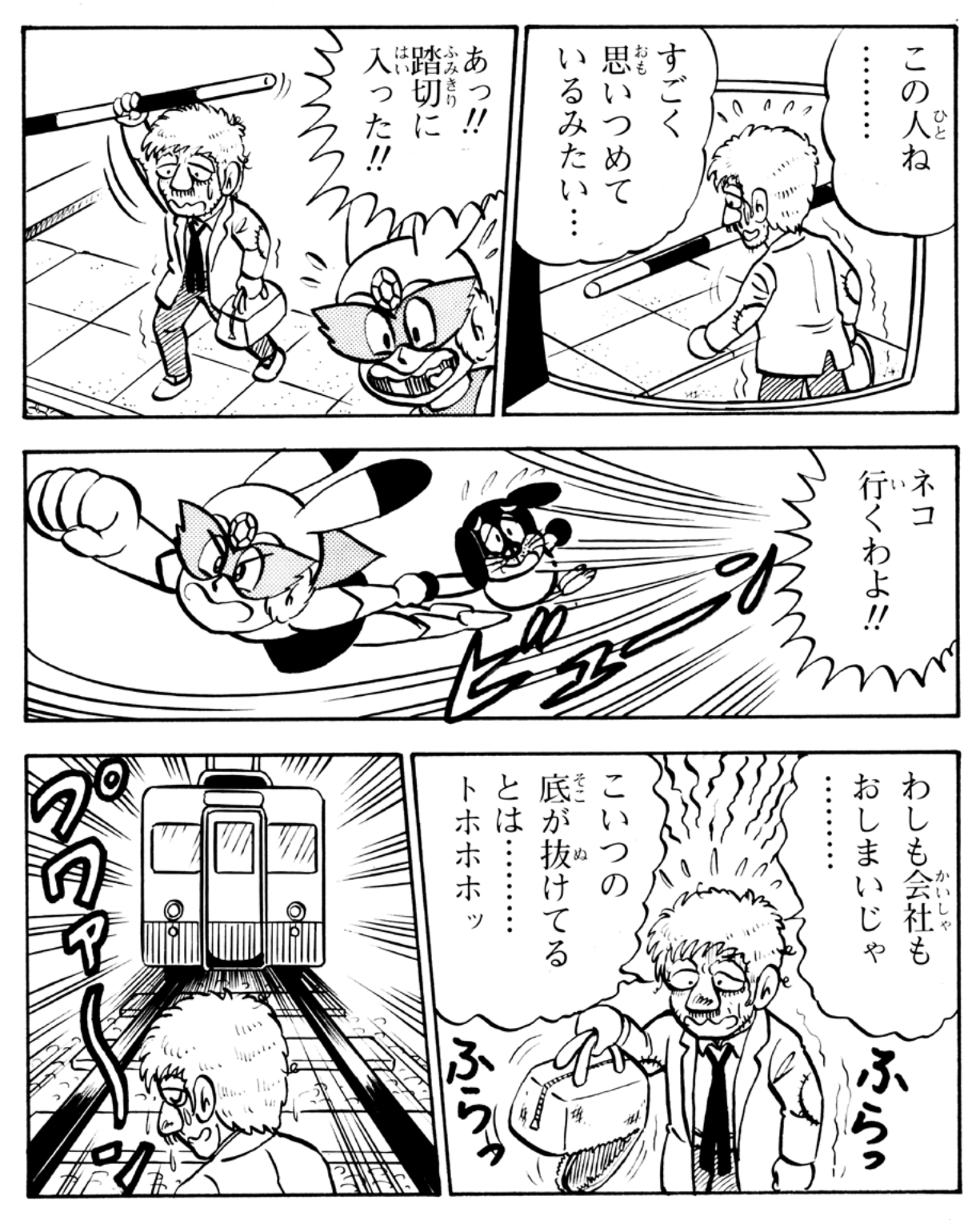

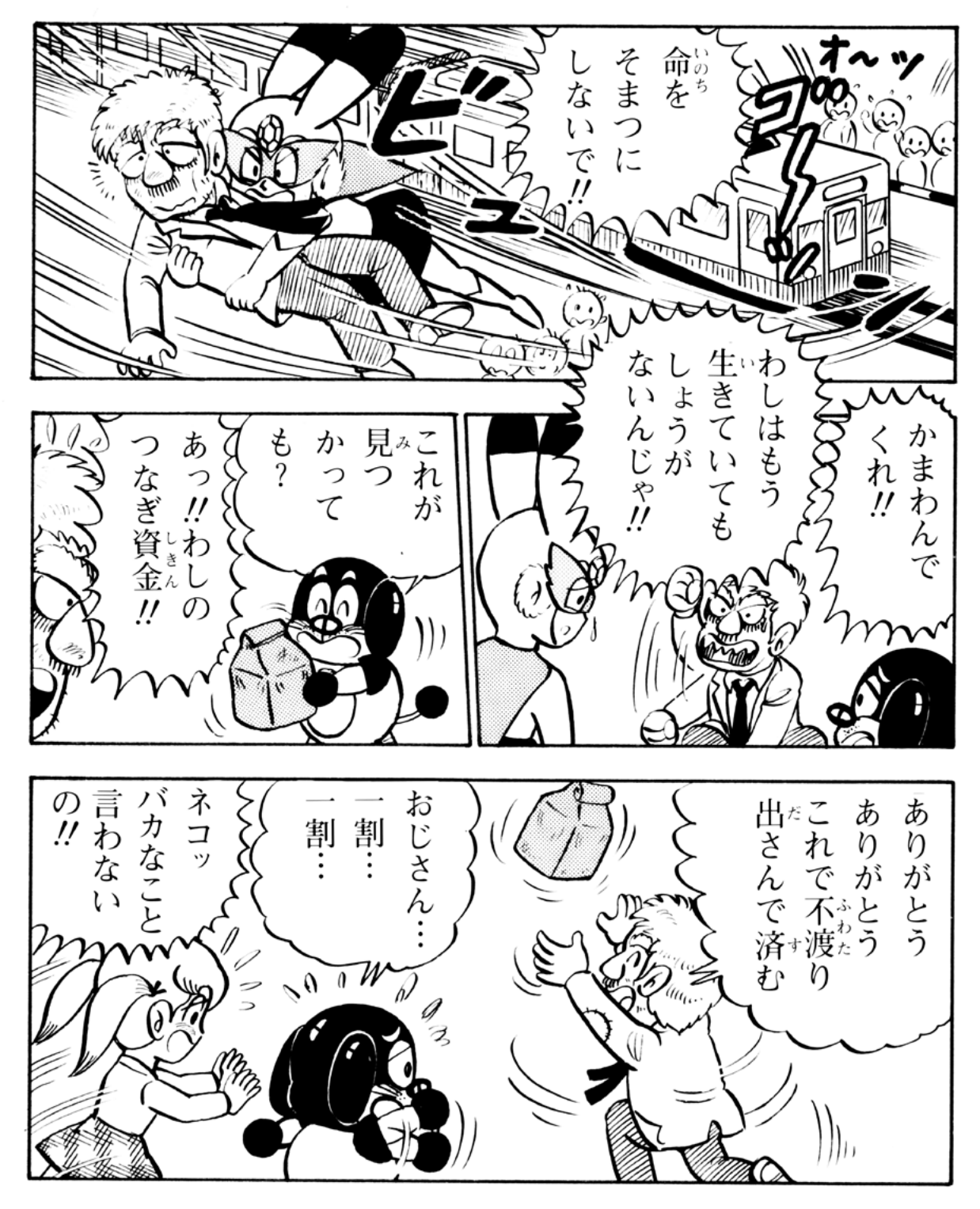

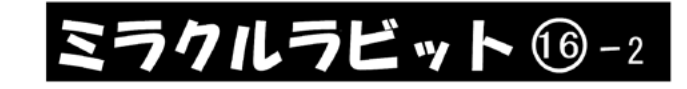

## ☆たぬき・うさぎに化ける?の巻

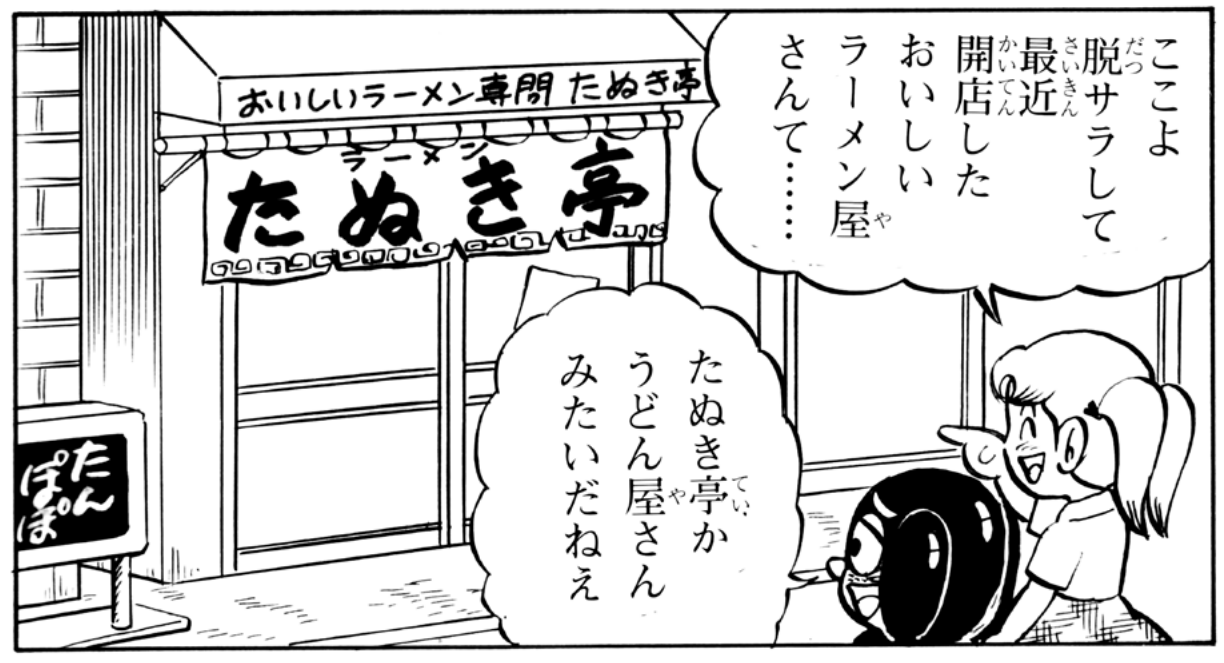

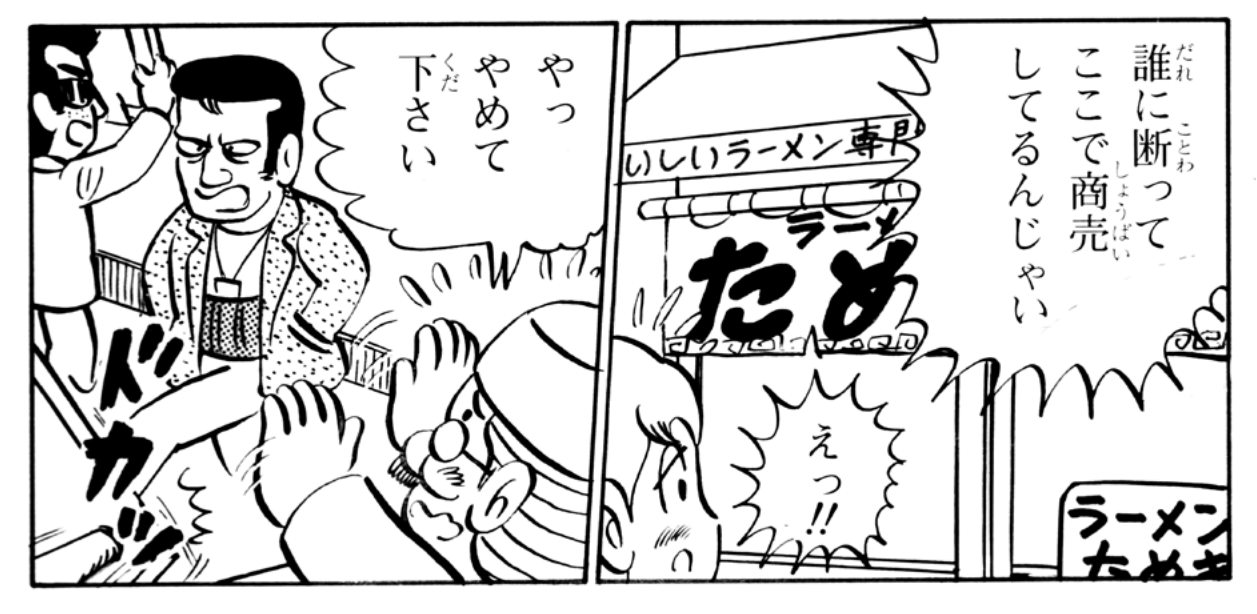

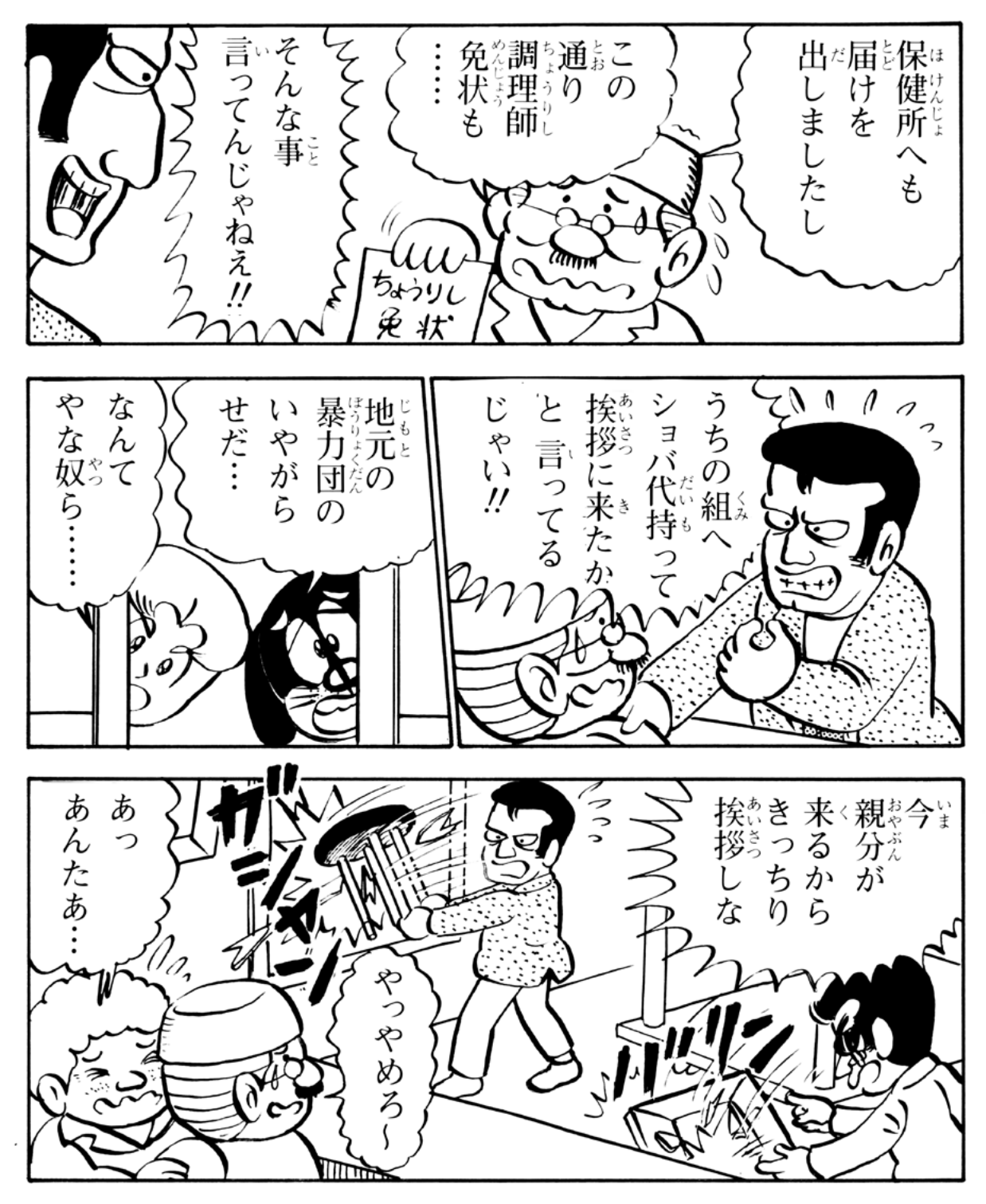

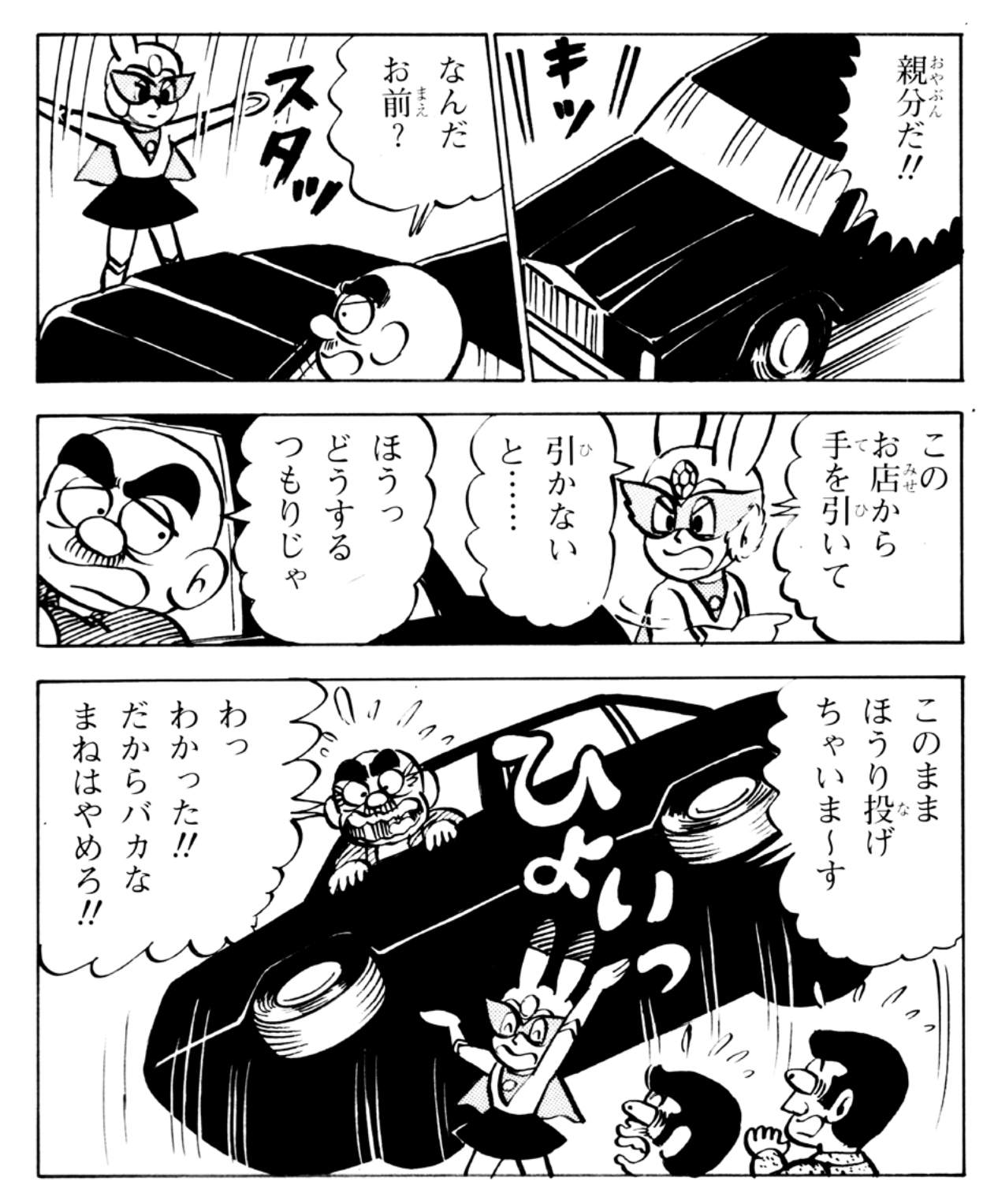

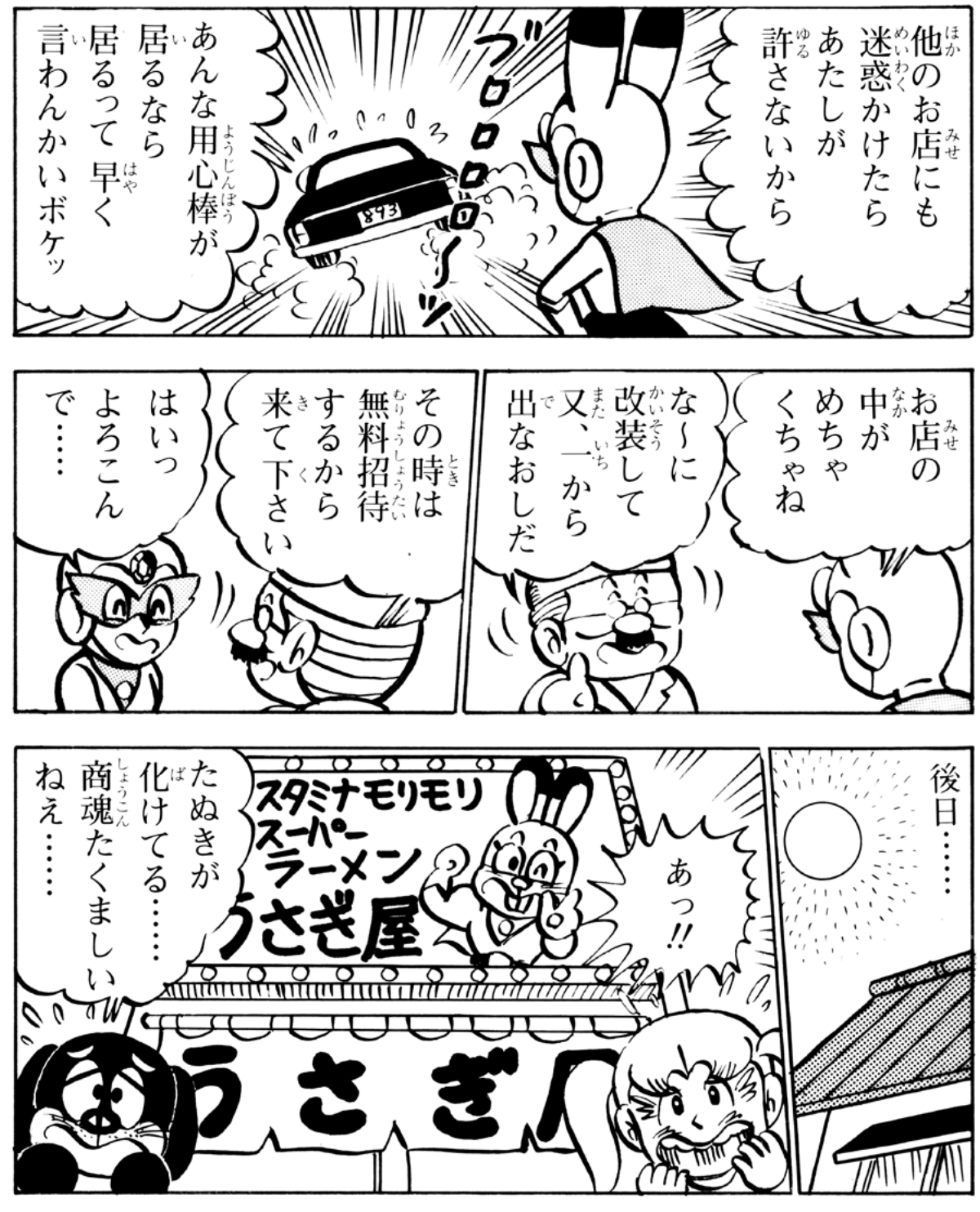

9 きラクルラビット 第16回 おわり